# Bio-Plex Pro<sup>™</sup> Cytokine, Chemokine, and Growth Factor Assays Instruction Manual

For technical support, call your local Bio-Rad office, or in the U.S., call 1-800-424-6723. For research use only. Not for diagnostic procedures.

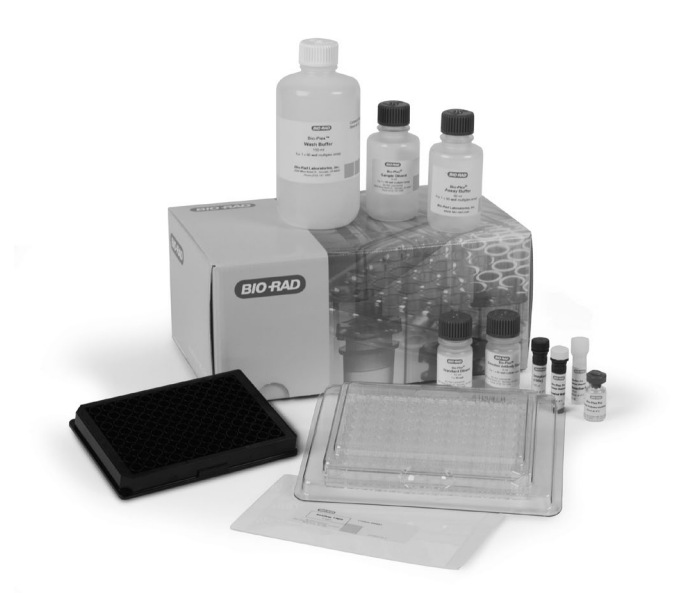

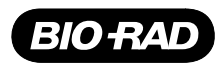

# Table of Contents

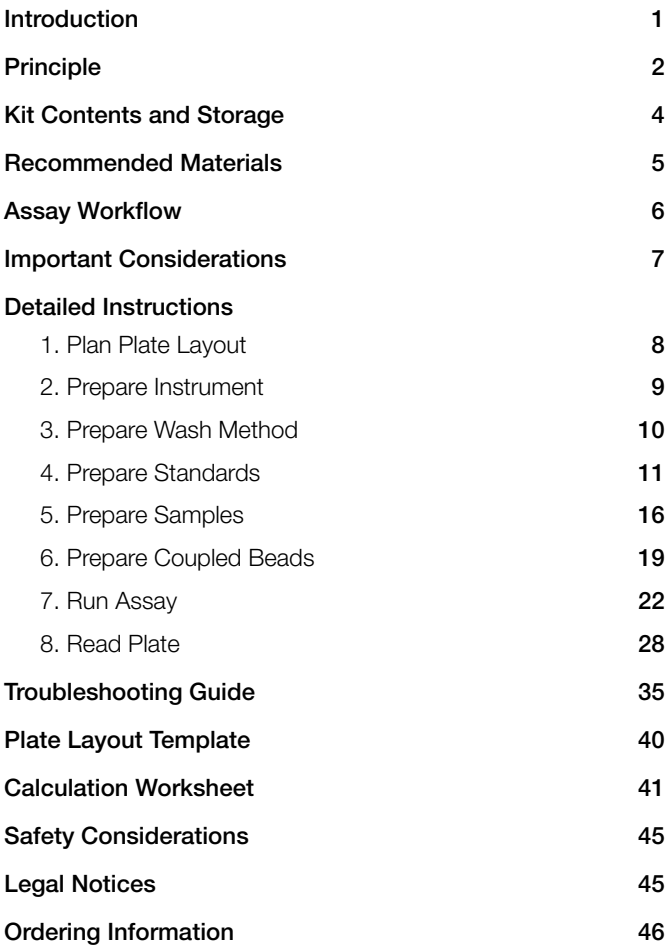

# <span id="page-2-0"></span>Introduction

Cytokines, chemokines, and growth factors are a diverse group of cell signaling proteins expressed and secreted by virtually all cell types, including cells of endothelial, epithelial, and immune origin. These proteins interact with specific receptors on target cells to mediate important physiological responses such as growth, immunity, inflammation, and hematopoiesis. Dysregulation of expression is associated with pathological conditions ranging from cancer and diabetes to infection and autoimmune disease.

Bio-Plex Pro™ assays enable researchers to quantify multiple protein biomarkers in a single well of a 96-well plate in 3–4 hours. These robust immunoassays require as little as 12.5 μl serum or plasma or 50 μl cell culture supernatant or other biological fluid. The use of magnetic (MagPlex) beads allows researchers to automate wash steps on a Bio-Plex Pro (or similar) wash station. Magnetic separation offers greater convenience and reproducibility compared to vacuum filtration.

For more information please visit www.bio-rad.com/bio-plex.

# <span id="page-3-0"></span>Principle

## **Technology**

The Bio-Plex® multiplex system is built upon the three core elements of xMAP technology:

- <sup>n</sup> Fluorescently dyed microspheres (also called beads), each with a distinct color code or spectral address to permit discrimination of individual tests within a multiplex suspension. This allows simultaneous detection of up to 500 different types of molecules in a single well of the 96-well microplate on the Bio-Plex® 3D system, up to 100 different types of molecules on the Bio-Plex® 200 system, and up to 50 different types of molecules on the Bio-Plex® MAGPIX™ system
- On the Bio-Plex 200 and Bio-Plex 3D systems, a dedicated flow cytometer with two lasers and associated optics to measure the different molecules bound to the surface of the beads. In the Bio-Plex MAGPIX, the entire sample load volume is injected into a chamber where the beads are imaged using LED and CCD technology
- <sup>n</sup> A high-speed digital signal processor that efficiently manages the fluorescence data

## Assay Format

Bio-Plex Pro™ assays are essentially immunoassays formatted on magnetic beads. The assay principle is similar to that of a sandwich ELISA (Figure 1). Capture antibodies directed against the desired biomarker are covalently coupled to the beads. Coupled beads react with the sample containing the biomarker of interest. After a series of washes to remove unbound protein, a biotinylated detection antibody is added to create a sandwich complex. The final detection complex is formed with the addition of streptavidin-phycoerythrin (SA-PE) conjugate. Phycoerythrin serves as a fluorescent indicator or reporter.

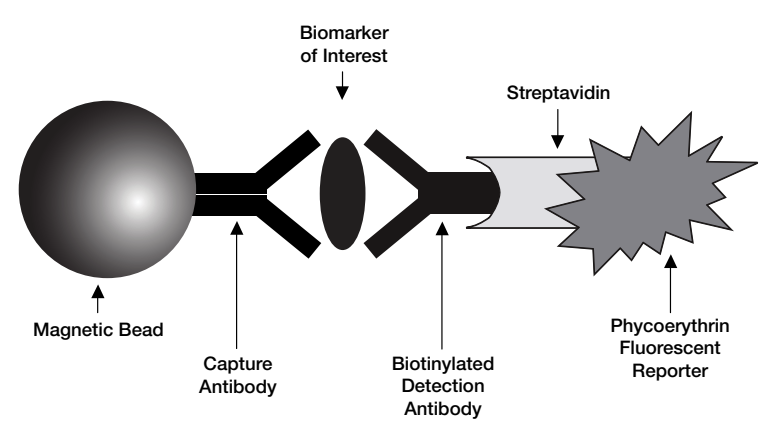

Fig. 1. Bio-Plex sandwich immunoassay.

#### Data Acquisition and Analysis

Data from the reactions are acquired using a Bio-Plex system or similar Luminex-based reader. When a multiplex assay suspension is drawn into the Bio-Plex 200 reader, for example, a red (635 nm) laser illuminates the fluorescent dyes within each bead to provide bead classification and thus assay identification. At the same time, a green (532 nm) laser excites PE to generate a reporter signal, which is detected by a photomultiplier tube (PMT). A high-speed digital processor manages data output, and Bio-Plex Manager™ software presents data as median fluorescence intensity (MFI) as well as concentration (pg/ml). The concentration of analyte bound to each bead is proportional to the MFI of reporter signal.

Using Bio-Plex Data Pro™ software, data from multiple instrument runs can be combined into a single project for easy data management, quick visualization of results, and simple statistical analysis.

# <span id="page-5-0"></span>Kit Contents and Storage

#### Reagents Supplied

Bio-Plex Pro™ cytokine assays are offered in a convenient kit format that includes assay, reagent, and diluent components in a single box (Table 1).

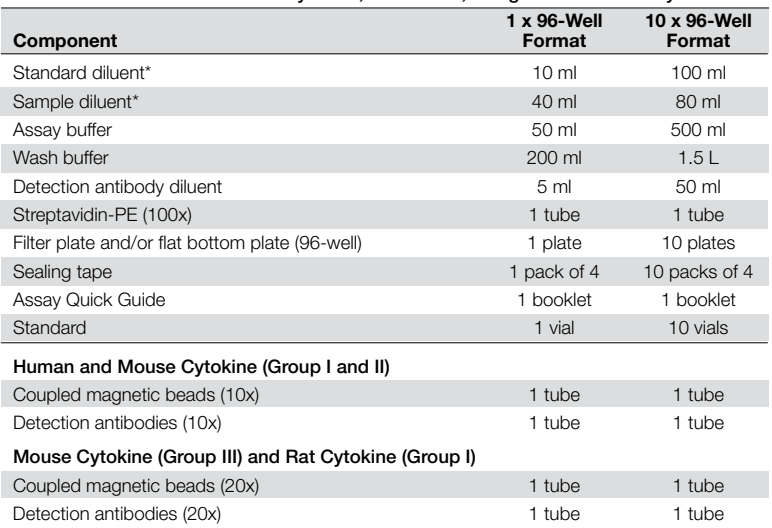

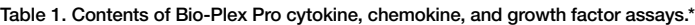

\* Bio-Plex Pro high dilution reagent kit, 1 x 96-well, contains 70 ml serum-based diluent in lieu of standard diluent and sample diluent.

#### Storage and Stability

Kit contents should be stored at 4°C and never frozen. Coupled magnetic beads and streptavidin-PE should be stored in the dark. All components are guaranteed for a minimum of six months from the date of purchase when stored as specified.

#### <span id="page-6-0"></span>Table 2. Recommended materials.

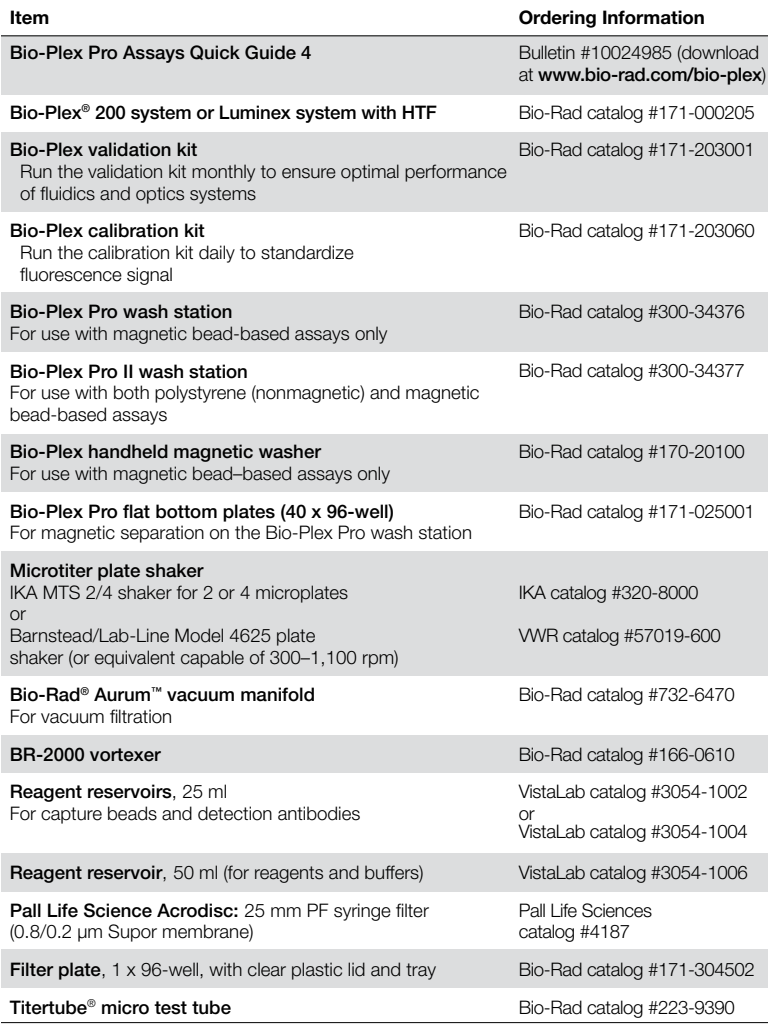

Other: 15 ml polypropylene tubes for reagent dilutions, calibrated pipets, pipet tips, sterile distilled water, aluminum foil, absorbent paper towels,1.5 or 2 ml microcentrifuge tubes, and standard flat bottom microplate (for calibrating vacuum manifold).

## Assay Workflow

<span id="page-7-0"></span>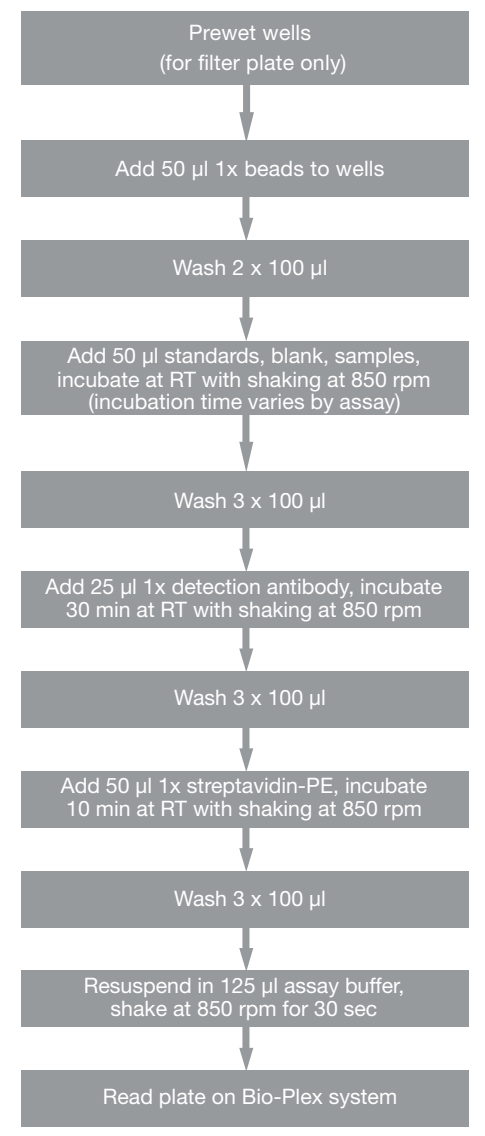

# <span id="page-8-0"></span>Important Considerations

#### Instruments and Software

The cytokine assays described in this manual are compatible with all currently available Luminex-based life science research instruments. Assays can be read and analyzed with either Bio-Plex Manager™ software or Luminex xPonent software.

#### Assay Procedures

Pay close attention to vortexing, shaking, and incubation times and to Bio-Plex® reader PMT (RP1) setting, as these have been optimized specifically for each assay panel.

### Assay Quick Guide

Each assay kit includes a printed Bio-Plex Pro™ Assay Quick Guide (bulletin #10024985), which can be used to prepare and run a full 1 x 96-well assay plate. Users can also download a copy at www.bio-rad.com/bio-plex.

## Bead Regions

Bead regions for all analytes are listed in the Read Plate section.

## Multiplexing Compatibility

For human and mouse, the maximum number of singleplex diabetes and cytokine analytes that may be mixed is limited by the 10x cytokine antibody stock concentrations as shown in the table below.

Table 3. Maximum number of singleplex cytokine and diabetes analytes that may be multiplexed.

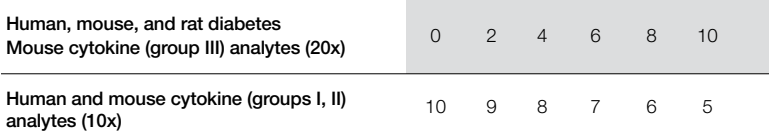

# <span id="page-9-0"></span>1. Plan Plate Layout

Prior to running the assay, determine the total number of wells in the experiment using the Plate Layout Template on page 40 or the Plate Formatting tab in Bio-Plex Manager™. A suggested plate layout is shown in Figure 2, with all conditions in duplicate.

- 1. Assign standards to columns 1 and 2, with the highest concentration in row A and the lowest concentration in row H.
- 2. Assign the blank to wells A3 and A4. The blank should consist of your chosen standard diluent. Note that Bio-Plex Manager automatically subtracts the blank (B) MFI value from all other assay wells.
- 3. User-defined controls are assigned to wells in columns 3 and 4.
- 4. The remainder of the plate is available for samples.
- 5. Once the total number of wells is known, you can calculate the required volumes of beads, detection antibody, and streptavidin-PE. Use Tables 10–14, 18–22, and 23, respectively, or the Calculation Worksheet on page 41.

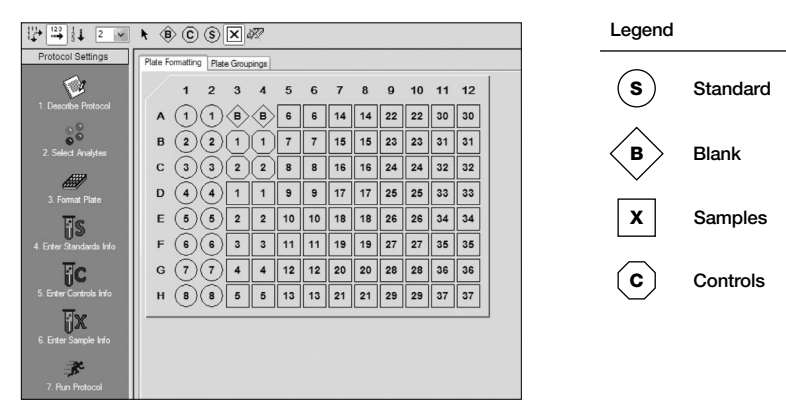

Fig. 2. Suggested plate layout. For detailed instructions on plate formatting in Bio-Plex Manager, see section 8.

# <span id="page-10-0"></span>2. Prepare Instrument

Start up and calibrate the Bio-Plex® 100/200 or similar system with Bio-Plex Manager™ software prior to setting up the assay. The calibration kit should be run daily or before each use of the instrument to standardize the fluorescent signal. To prepare either a Bio-Plex 3D or Bio-Plex® MAGPIX™ reader, consult its respective user manual.

The validation kit should be run monthly to ensure performance of fluidics and optics systems. Refer to either the software manual or online Help for directions on how to conduct validation.

## Start Up System (Bio-Plex 100, 200, or Similar)

- 1. Empty the waste bottle and fill the sheath fluid bottle before starting if high throughput fluidics (HTF) are not present. This will prevent fluidic system backup and potential data loss.
- 2. Turn on the reader, XY platform, and HTF (if included). Allow the system to warm up for 30 min (if not already done).
- 3. Select Start up  $\sum$  and follow the instructions. If the system is idle for 4 hr without acquiring data, the lasers will automatically turn off. To reset the 4-hr countdown, select Warm up  $\frac{100}{100}$  and wait for the lasers/ optics to reach operational temperature.

### Calibrate System

- 1. Select Calibrate  $\overline{(\overline{C})}$  and confirm that the default values for CAL1 and CAL2 are the same as the values printed on the bottle of Bio-Plex calibration beads. Use the Bio-Plex system low RP1 target value even if assays will be run at high RP1.
- 2. Select OK and follow the software prompts for step-by-step instructions for CAL1 and CAL2 calibration.

Note: In Bio-Plex Manager version 6.1 and higher, startup, warm up, and calibration can be performed together by selecting the "Start up and calibrate" icon.

# <span id="page-11-0"></span>3. Prepare Wash Method

Bio-Plex Pro™ assays are compatible with both magnetic separation and vacuum filtration methods. However, for best results, we recommend performing the assays in a flat bottom plate with magnetic separation.

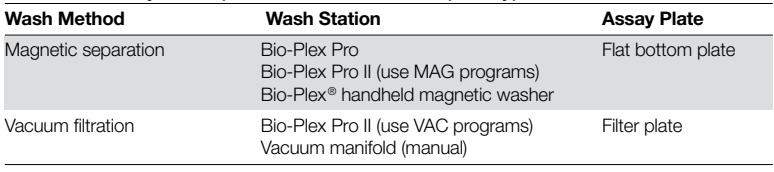

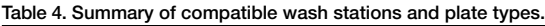

### Setting up the Bio-Plex Pro or Bio-Plex Pro II Wash Station

The wash station does not require calibration; however, it should be primed before use. For more information, refer to the Bio-Plex Pro and Pro II wash station quick guide (bulletin #5826).

- 1. Install the appropriate plate carrier on the wash station.
- 2. Use the prime procedure to prime channel 1 with wash buffer.

## Setting Up the Bio-Plex Handheld Magnetic Washer

Place an empty flat bottom plate on the magnetic washer by sliding it under the retaining clips. Push the clips inward to secure the plate. Make sure the plate is held securely. If needed, the clips can be adjusted for height and tension. For detailed instructions, refer to the user guide (bulletin #10023087).

### Setting up a Vacuum Manifold

Calibrate the vacuum manifold by placing a standard 96-well flat bottom plate on the unit and adjusting the pressure to –1 to –3" Hg. In general, 100 µl liquid should take 3–4 sec to clear the well. For more detailed instructions, refer to bulletin #10005042.

# <span id="page-12-0"></span>4. Prepare Standards

### General Instructions

- <sup>n</sup> It is essential to reconstitute and dilute standards exactly as described in this section. Incorrect preparation may lead to low signal, high background, or inconsistent measurements from plate to plate
- The peel-off label provided with the standards lists the concentration of the most concentrated dilution point, S1. Enter this information into Bio-Plex Manager™ software as instructed in Section 8
- For users who wish to mix assays from different panels, such as diabetes assays with group I cytokines, guidance is provided here for mixing 2 different lyophilized standards. Bead regions were chosen to avoid overlap whenever possible. However, performance of multiplexes containing assays from different groups have not been extensively validated. Therefore, users must confirm that the assay performance is still fit for purpose

### Selecting a Diluent for Standards

Refer to Table 5 for recommended diluents based on different sample types.

As a general rule, reconstitute and dilute standards in a diluent similar to the final sample type or sample matrix.

| <b>Sample Type</b>           | <b>Diluent for Standards</b>         | <b>Add BSA</b>    |
|------------------------------|--------------------------------------|-------------------|
| Serum and plasma             | Standard diluent                     | None              |
| Culture media, with serum    | Culture media                        | None              |
| Culture media, serum-free    | Culture media                        | To 0.5% final     |
| Lavage, sputum, other fluids | Bio-Plex <sup>®</sup> sample diluent | To 0.5% final*    |
| Lysate                       | Bio-Plex sample diluent              | To $0.5\%$ final* |

Table 5. Summary of recommended diluents for standards.

\* At least 0.5% final w/v BSA is recommended to stabilize analytes and reduce absorption to labware.

#### RP1 (PMT) Setting for Standard Curves

The Bio-Plex 200 and 3D systems have two RP1 (PMT or photomultiplier tube) setting options, while the Bio-Plex® MAGPIX™ has no PMT and therefore no PMT setting options. Instead, MAGPIX uses default instrument settings similar to low PMT on the Bio-Plex 200 (Table 6).

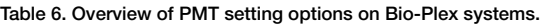

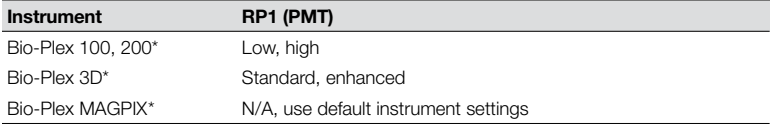

\* Or similar Luminex-based system.

The Bio-Plex Pro™ human and mouse cytokine assays were developed on the low PMT setting using the Bio-Plex 200 system, while the rat cytokine assays were developed on the high PMT setting. Protocols using alternative standard dilution series or different PMT settings should be validated by the end user, for example when mixing the cytokine assays with diabetes assays (Table 7 and Table 24).

| Assay                              | Low RP1 (PMT)                                | High RP1 (PMT)                                 |
|------------------------------------|----------------------------------------------|------------------------------------------------|
| Human cytokines (group I, II)      |                                              | User validation required*                      |
| Mouse cytokines (group I, II, III) |                                              | User validation required*                      |
| Rat cytokines (group I)            | User validation required*                    |                                                |
| Cross-panel mixing                 | Low RP1 (PMT), broad<br>range cytokine curve | High RP1 (PMT), narrow<br>range cytokine curve |
| Human cytokines + diabetes         |                                              |                                                |
| Mouse cytokines + diabetes         | User validation required*                    |                                                |
| Rat cytokines + diabetes           |                                              |                                                |

Table 7. Settings for optimal sensitivity on the Bio-Plex 200 system\*.

Contact Bio-Rad technical support for the most up to date recommendations on PMT settings and cross-panel multiplexing compatibility.

### Reconstitute a Single Vial of Standards

This procedure prepares enough material to run each dilution in duplicate.

1. Gently tap the vial containing the lyophilized standard.

- 2. Add 500 µl of the appropriate diluent (see Table 5). Do not use assay buffer to reconstitute the standards.
- 3. Gently vortex the reconstituted standard for 5 sec then incubate on ice for 30 min. Be consistent with the incubation time in every assay to ensure best results.
- 4. During the incubation period, prepare the samples as instructed in the Prepare Samples section.

### Prepare Standard Dilution Series From a Single Antigen Vial

The following procedure produces an eight-point standard curve with a fourfold dilution between each point. Pipet carefully using calibrated pipets and use new pipet tips for every volume transfer.

- 1. Label nine 1.5 ml polypropylene tubes S1 through S8 and Blank.
- 2. Add the specified volume of standard diluent to each tube (Figures 3 and 4).
- 3. Vortex the reconstituted standards gently for 5 sec before removing any volume. Add 128 ul into the S1 tube containing 72 ul of standard diluent. Vortex at medium speed for 5 sec, then use a new pipet tip to transfer 50  $\mu$ I from S1 tube to S2 tube. Vortex.
- 4. Continue with 1:4 (fourfold) serial dilutions from tube S2 to S8 as shown in Figure 3. Use reconstituted and diluted standards immediately. Do not freeze for future use.

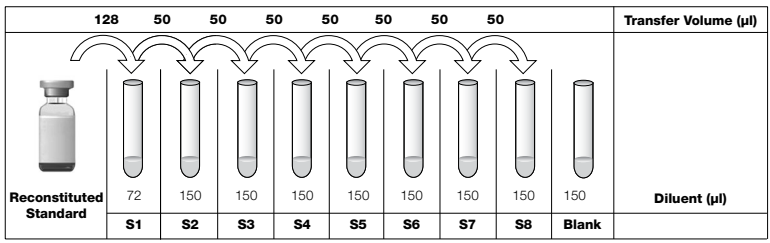

 Fig. 3. Preparing a fourfold dilution series of cytokine standards.

## Reconstituting Standards for Cross-Panel Plexing

Follow these directions when mixing human or mouse cytokine and diabetes assays. Note that rat diabetes and cytokine standards are premixed into one standard vial. Therefore, no extra mixing is required.

Two mixing scenarios are provided in Figures 4 and 5 for detection at high and low PMT respectively. One results in a narrow range cytokine standard curve for detection at high RP1 (PMT); the other gives a broad range cytokine standard curve for detection at low RP1 (PMT).

- 1. Gently tap both vials of lyophilized cytokine and diabetes standards.
- 2. For high PMT setting/narrow range cytokine standard curve, add 500 μl of the appropriate standard diluent to each vial. For low PMT setting/broad range cytokine standard curve, add 250 ul of diluent to each vial. Do not use assay buffer or sample diluent to reconstitute the standards.
- 3. Gently vortex the reconstituted standards for 5 sec then incubate on ice for 30 min. Be consistent with the incubation time in every assay to ensure best results.
- 4. During the incubation period, prepare the samples as instructed in the Prepare Samples step.

## Preparing Serial Dilutions

Pipet carefully with a calibrated pipet, and use new pipet tips for every volume transfer.

- 1. Label nine 1.5 ml polypropylene tubes S1 through S8 and Blank.
- 2. For high PMT/narrow range cytokine standard curve, add 59.2 µl of standard diluent to the S1 tube. For low PMT/broad range cytokine standard curve, add 72 µl of diluent to S1 (Figures 4 and 5).
- 3. For high PMT/narrow range cytokine standard curve, add 12.8 µl of the reconstituted cytokine standard and 128 μl of the reconstituted diabetes standard to the S1 tube for a total volume of 200 μl (Figure 4). Vortex for 5 sec.

4. Add 150 µl of standard diluent to the remaining tubes, as shown in Figure 4.

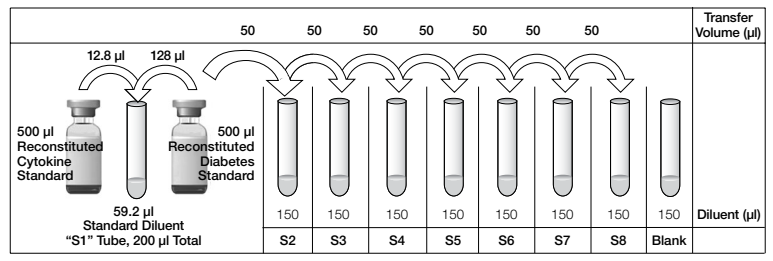

Fig. 4. S1 mixture and fourfold dilution series of diabetes and cytokine standards for detection at high PMT. Produces a narrow range cytokine standard curve.

- 5. For low PMT/broad range cytokine standard curve, add 64 µl of each standard to the S1 tube, total volume 200 μl (Figure 5). Vortex for 5 sec.
- 6. Use a new pipet tip to transfer 50 **μl** from the S1 tube to the S2 tube containing standard diluent. Vortex for 5 sec.
- 7. Continue with 1:4 (fourfold) serial dilutions from tube S2 to S8 as shown in Figure 5, vortexing after each volume transfer.

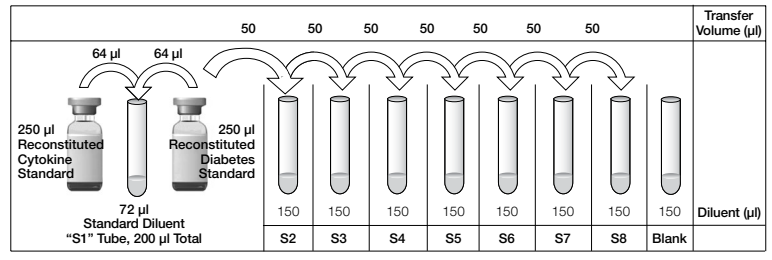

Fig. 5. S1 mixture and fourfold dilution series of cytokine and diabetes standards for detection at low PMT. Produces a broad range cytokine standard curve.

# <span id="page-17-0"></span>5. Prepare Samples

General guidelines for preparing different sample types are provided here. For more information, contact Bio-Rad Technical Support.

- Once thawed, keep samples on ice. Prepare dilutions just prior to the start of the assay and equilibrate to room temperature before use
- Do not freeze diluted samples

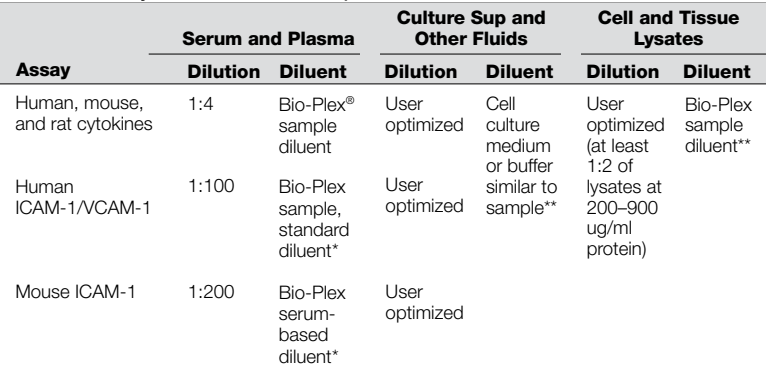

#### Table 8. Summary of recommended sample diluents and dilution factors.

\* Requires a two-step dilution scheme as described on pages 18–19. Due to differences in dilution factors, it is not possible to multiplex ICAM-1 or VCAM-1 with other assays.

\*\* If samples are serum-free, add BSA to at least 0.5% final w/v to stabilize analytes and reduce adsorption to labware.

### Sample Preparation

#### Serum and Plasma

EDTA or citrate is preferred as an anticoagulant. Heparin-treated plasma, while compatible with Bio-Plex Pro™ assays, may absorb certain soluble proteins of interest. Avoid using hemolyzed samples as this may lead to false positive results.

1. Draw whole blood into collection tubes containing anticoagulant. Invert tubes several times to mix.

- 2. For serum, allow blood to clot at room temperature for 30 to 45 min. For plasma, proceed directly to the centrifugation steps.
- 3. Perform centrifugation at 1,000 x g for **15 min** at  $4^{\circ}$ C and transfer the serum or plasma to a clean polypropylene tube.
- 4. To completely remove platelets and precipitates, centrifuge again at 10,000 x g for 10 min at  $4^{\circ}$ C.
- 5. Dilute samples fourfold (1:4) by adding 1 volume of sample to 3 volumes of Bio-Plex sample diluent (for example, 40 µl sample + 120 µl sample diluent).
- 6. Assay samples immediately or aliquot into single-use tubes and store at –70°C. Avoid repeated freeze-thaw cycles.

#### Cell Culture Supernatant

- 1. Collect supernatants and centrifuge at 1,000 x g for **15 min** at  $4^{\circ}$ C. For cell lines cultured in serum-free culture media, collect samples and add BSA as a carrier protein to a final concentration of at least 0.5% to stabilize protein analytes and to prevent adsorption to labware.
- 2. Transfer to a clean polypropylene tube. If cellular debris or precipitates are present, centrifuge again at 10,000 x g for **10 min** at  $4^{\circ}$ C.
- 3. We recommend testing undiluted samples first. If levels are anticipated to be high, samples can be further diluted in culture medium. Rarely would samples need to be diluted greater than 1:10.
- 4. Assay immediately or store samples in single-use aliquots at –70°C. Avoid repeated freeze-thaw cycles.

#### Lavage, Sputum, and Other Biological Fluid Samples

Keep all samples on ice until ready for use. The appropriate sample dilution factor should be optimized by the user.

- 1. If required, dilute the sample in Bio-Plex sample diluent with BSA added to a final concentration of 0.5%.
- 2. Centrifugation at 10,000 x g for **10 min** at  $4^{\circ}$ C may be required to clarify the sample.

#### Lysates

The Bio-Plex cell lysis kit is required for lysate preparation (available separately, catalog #171-304011 and #171-304012). Refer to bulletin #5297 for a list of published articles on cytokine analysis in tissue samples.

- 1. Prepare the cell or tissue lysates according to the instructions provided with the Bio-Plex cell lysis kit. The protease inhibitors factor I and factor II are included in the kit. PMSF needs to be added to lysis buffer at a final concentration of 2 mM. The lysates should be free of particulate matter.
- 2. Determine the total protein concentration of the lysate. It may be necessary to test lyse your samples with different volumes of lysing solution to obtain the specified protein concentration range.
- 3. Dilute at least 1:2 in sample diluent  $+0.5\%$  BSA, to a final protein concentration of 200–900 µg/ml. For analytes with high expression, a lysate protein concentration as low as 50 μg/ml may be sufficient.

Note: For optimum antibody binding during sample incubation, it is important to dilute lysates as much as possible to reduce the detergent concentration.

4. If the lysate is not tested immediately, store at –20°C to -70°C. Avoid repeated freeze-thaw cycles.

## Sample Dilution for ICAM-1 and VCAM-1

ICAM-1 and VCAM-1 are typically found at high concentrations in the blood; therefore, higher sample dilutions are required to achieve measurable concentrations within the standard curve range.

For human ICAM-1 and VCAM-1 assays, dilute serum or plasma 1:100. For example:

- First dilution  $(1:4) 10$  µl sample + 30 µl Bio-Plex sample diluent
- Second dilution (1:25)  $-5$  µl from the first dilution + 120 µl Bio-Plex standard diluent

<span id="page-20-0"></span>For the mouse ICAM-1 assay, dilute serum or plasma 1:200 in Bio-Plex **serum-based diluent**, which is included in the Bio-Plex Pro high dilution reagent kit, catalog #171-304080M. For example:

First dilution  $(1:10) - 10$  µl sample + 90 µl diluent

Second dilution (1:20)  $-10$  µl from the first dilution + 190 µl diluent

# 6. Prepare Coupled Beads

Instructions are provided for diluting the coupled beads to a 1x concentration. When mixing cytokine and diabetes assays, keep in mind the stock concentrations of coupled beads as listed in Table 9.

| Assay                                    | <b>Stock Concentration of Coupled Beads</b> |
|------------------------------------------|---------------------------------------------|
| Human and mouse cytokines (groups I, II) | 10x                                         |
| Rat cytokines (group I)                  | 20x                                         |
| Mouse cytokines (group III)              | 20x                                         |
| Human, mouse, and rat diabetes           | 20x                                         |

Table 9. Stock concentration of coupled beads.

Note: When using 10-pack reagents, ensure that only the required volumes of coupled beads, detection antibodies, streptavidin-PE, and buffers have been removed from the tubes or bottles. For example, transfer a one-time volume of assay buffer, sufficient to perform all steps of the assay procedure (that is, prewetting the filter plate, diluting coupled beads, diluting streptavidin-PE, and resuspending the beads) into a 50 ml reservoir.

- 1. Use Tables 10–14 to calculate the volume of coupled beads and assay buffer needed.
- 2. Add the required volume of Bio-Plex assay buffer to a 15 ml polypropylene tube.
- 3. Vortex the stock coupled beads at medium speed for 30 sec. Carefully open the cap and pipet any liquid trapped in the cap back into the tube. This is important to ensure maximum bead recovery. Do not centrifuge the vial; doing so will cause the beads to pellet.
- 4. Dilute coupled beads to 1x by pipetting the required volume into the 15 ml tube. Vortex.

Each well of the assay plate requires either 2.5 µl (20x stock) or 5.0 µl (10x stock) adjusted to a final volume of 50 µl in assay buffer.

5. Protect the beads from light with aluminum foil. Equilibrate to room temperature prior to use.

 Note: To minimize volume loss, use a 200–300 μl capacity pipet to remove beads from the stock tube. If necessary, perform the volume transfer in two steps. Do not use a 1,000 μl capacity pipet and/or wide bore pipet tip.

#### Preparing 1x coupled beads from 10x stock (includes 20% excess volume)

| # of Wells | 10x Beads, ul | Assay Buffer, ul | Total Volume, ul |
|------------|---------------|------------------|------------------|
| 96         | 575           | 5.175            | 5.750            |
| 48         | 288           | 2.587            | 2.875            |

Table 10. Premixed panel or one singleplex assay.

Table 11. Mixing two singleplex assays or a premixed panel + singleplex assay.

| # of Wells | 10x Beads, ul<br>Singleplex #1 | 10x Beads, ul<br>Singleplex #2 | Assay Buffer, ul | Total Volume, ul |
|------------|--------------------------------|--------------------------------|------------------|------------------|
| 96         | 575                            | 575                            | 4.600            | 5.750            |
| 48         | 288                            | 288                            | 2.300            | 2.876            |

Preparing 1x coupled beads from 20x stock (includes 20% excess volume)

| # of Wells | 20x Beads, ul | Assay Buffer, ul | Total Volume, ul |  |
|------------|---------------|------------------|------------------|--|
| 96         | 288           | 5.472            | 5.760            |  |
| 48         | 144           | 2.736            | 2.880            |  |

Table 12. Premixed panel or one singleplex assay.

#### Table 13. Mixing two singleplex assays or a premixed panel + singleplex assay.

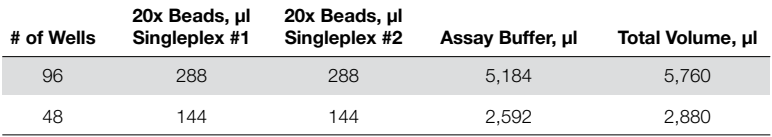

Table 14. Preparing 1x beads from two stocks at different concentrations. Mixing human insulin (20x) with human IL-6 (10x) is one example\*.

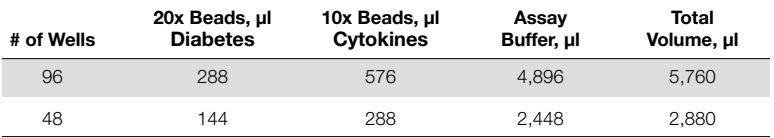

\* Due to differences in dilution factors, it is not possible to multiplex adiponectin, adipsin, VCAM-1, or ICAM-1 with other diabetes or cytokine assays.

# <span id="page-23-0"></span>7. Run Assay

### Considerations

- Bring all assay components and samples to room temperature before use
- Use calibrated pipets and pipet carefully, avoiding bubbles. Use new pipet tips for every volume transfer
- Pay close attention to vortexing, shaking, and incubation instructions. Deviation from the protocol may result in low assay signal and assay variability
- **Assay incubations are carried out in the dark on a shaker at** 850 ± 50 rpm. Cover the plate with sealing tape and protect from light with aluminum foil

Table 15. Summary of wash options and protocols. After each assay step, select the appropriate Bio-Plex Pro™ wash station program or perform the appropriate manual wash step as summarized below.

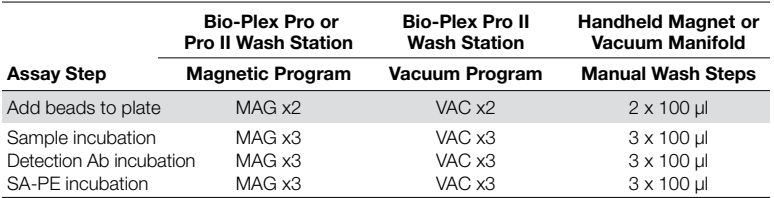

## Considerations when Using a Vacuum Manifold

- <sup>n</sup> After each incubation, place the filter plate on a calibrated vacuum apparatus and remove the liquid by vacuum filtration
- To wash, add 100 μl wash buffer to each well and remove the liquid as before. Ensure that all wells are exposed to the vacuum
- Thoroughly blot the bottom of the filter plate with a clean paper towel between each vacuum step to prevent cross contamination
- Place the assay plate on the plastic plate holder/tray as needed
- Before each incubation, gently cover the plate with a new sheet of sealing tape. Avoid pressing down over the wells to prevent leaking from the bottom

### Add Coupled Beads, Standards, and Samples

- 1. Cover unused wells with sealing tape.
- 2. Prewet the filter plate. Skip this step if using a flat-bottom plate.

Prewet the wells using 100 ul assay buffer and remove the liquid by vacuum filtration. Dry the bottom of the filter plate thoroughly by blotting on a clean paper towel.

3. Vortex the diluted  $(1x)$  coupled beads for 30 sec at medium speed. Pour the diluted coupled beads into a reagent reservoir and transfer 50 µl to each well of the assay plate.

**Tip:** A multichannel pipet is highly recommended for ease of use and efficiency.

- 4. Wash the plate two times with 100  $\mu$ I Bio-Plex<sup>®</sup> wash buffer using the wash method of choice.
- 5. Gently vortex the diluted standards, blanks, samples, and controls (if applicable) for  $5$  sec. Transfer  $50$   $\mu$  to each well of the assay plate, changing the pipet tip after every volume transfer.
- 6. Cover plate with a new sheet of sealing tape and protect from light with aluminum foil. Incubate on shaker at  $850 \pm 50$  rpm at room temperature (RT). See Table 16 for incubation time.

**Note:** 850 rpm provides equivalent performance to shaker settings recommended in previous manuals (1,100 rpm for 30 sec, 300 rpm for incubation).

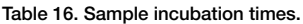

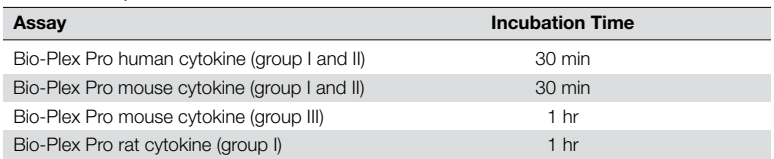

Note: Be consistent with this incubation time for optimal assay performance and reproducibility.

## Prepare and Add Detection Antibodies

Instructions are provided for diluting the detection antibodies to a 1x concentration. When mixing diabetes and cytokine assays, keep in mind the stock concentrations of detection antibodies as shown below.

| Assay                                    | <b>Stock Concentration of</b><br><b>Detection Antibodies</b> |
|------------------------------------------|--------------------------------------------------------------|
| Human and mouse cytokines (groups I, II) | 10x                                                          |
| Mouse cytokines (group III)              | 20x                                                          |
| Rat cytokines (group I)                  | 20x                                                          |
| Human, mouse, and rat diabetes           | 20x                                                          |

Table 17. Stock concentration of detection antibodies.

- 1. While the samples are incubating, use Tables 18–22 or the Calculation Worksheet on page 41 to calculate the volume of detection antibodies and detection antibody diluent needed. Detection antibodies should be prepared 10 min before use.
- 2. Add the required volume of Bio-Plex detection antibody diluent to a 15 ml polypropylene tube.
- 3. Vortex the stock detection antibodies for 15–20 sec at medium speed, then perform a 30 sec spin to collect the entire volume at the bottom of the tube.
- 4. Dilute detection antibodies to 1x by pipetting the required volume into the 15 ml tube.

 Each well of the assay requires either 1.25 μl (20x stock) or 2.5 µl (10x stock) adjusted to a final volume of 25 μl in detection antibody diluent.

Preparing 1x detection antibodies from 10x stock (includes 25% excess volume)

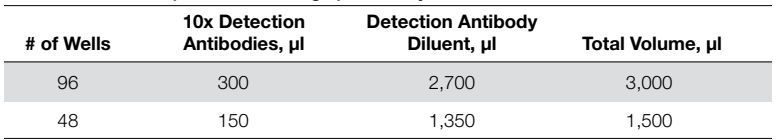

Table 18. Premixed panel or one singleplex assay.

| # of Wells | <b>10x Detection</b><br>Antibodies, ul<br>Singleplex #1 | <b>10x Detection</b><br>Antibodies, ul<br>Singleplex #2 | <b>Detection</b><br>Antibody<br>Diluent, ul | Total Volume, ul |
|------------|---------------------------------------------------------|---------------------------------------------------------|---------------------------------------------|------------------|
| 96         | 300                                                     | 300                                                     | 2.400                                       | 3.000            |
| 48         | 150                                                     | 150.                                                    | 1.200                                       | 1.500            |

Table 19. Mixing two singleplex assays or a premixed panel + singleplex assay.

Preparing 1x detection antibodies from 20x stock (includes 25% excess volume)

| # of Wells | 20x Detection<br>Antibodies, ul | <b>Detection Antibody</b><br>Diluent, ul | Total Volume, ul |
|------------|---------------------------------|------------------------------------------|------------------|
| 96         | 150                             | 2.850                                    | 3.000            |
| 48         | 75                              | 1.425                                    | 1.500            |

Table 20. Premixed panel or one singleplex assay.

Table 21. Mixing two singleplex assays or a premixed panel + singleplex assay.

| # of Wells | 20x Detection<br>Antibodies, ul<br>Singleplex #1 | 20x Detection<br>Antibodies, ul<br>Singleplex #2 | <b>Detection</b><br>Antibody<br>Diluent, ul | Total Volume, ul |
|------------|--------------------------------------------------|--------------------------------------------------|---------------------------------------------|------------------|
| 96         | 150                                              | 150                                              | 2.700                                       | 3.000            |
| 48         | 75                                               | 75                                               | 1.350                                       | 1.500            |

Table 22. Preparing 1x detection antibodies from two stocks at different concentrations. Mixing human insulin (20x) with human IL-6 (10x) is one example.\*

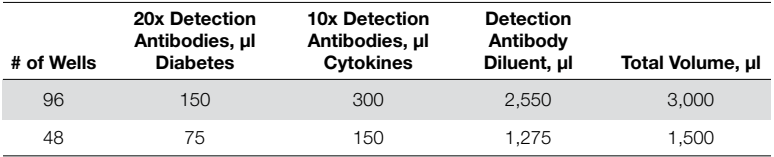

\* Due to differences in dilution factors, it is not possible to multiplex adiponectin, adipsin, VCAM-1, or ICAM-1 with other diabetes or cytokine assays.

- 5. After incubating the beads, samples, standards, and blank, slowly remove and discard the sealing tape.
- 6. Wash the plate three times with 100 µl wash buffer.
- 7. Vortex the diluted  $(1x)$  detection antibodies gently for 5 sec. Pour into a reagent reservoir and transfer 25 μl to each well using a multichannel pipet.

8. Cover plate with a new sheet of sealing tape and protect from light with aluminum foil. Incubate on shaker at  $850 \pm 50$  rpm for 30 min at room temperature.

### Prepare and Add Streptavidin-PE (SA-PE)

- 1. While the detection antibodies are incubating, use Table 23 or the Calculation Worksheet on page 41 to calculate the volume of SA-PE (100x) and assay buffer needed. Streptavidin-PE should be prepared 10 min before use.
- 2. Add the required volume of assay buffer to a 15 ml polypropylene tube.
- 3. Vortex the 100x SA-PE for 5 sec at medium speed. Perform a 30 sec spin to collect the entire volume at the bottom of the tube.
- 4. Dilute SA-PE to 1x by pipetting the required volume into the 15 ml tube. Vortex and protect from light until ready to use.

 Each well of the assay requires 0.5 µl (100x stock) adjusted to a final volume of 50 µl in assay buffer.

| # of Wells | 100x SA-PE, ul | Assay Buffer, ul | Total Volume, ul |
|------------|----------------|------------------|------------------|
| 96         | 60             | 5.940            | 6.000            |
| 48         | 30             | 2.970            | 3.000            |

Table 23. Preparing 1x SA-PE from 100x stock (includes 25% excess volume).

- 5. After the detection antibody incubation, slowly remove and discard the sealing tape.
- 6. Wash the plate three times with 100 µl wash buffer.
- 7. Vortex the diluted  $(1x)$  SA-PE at medium speed for  $5$  sec. Pour into a reagent reservoir and transfer 50  $\mu$ l to each well using a multichannel pipet.
- 8. Cover plate with a new sheet of sealing tape and protect from light with aluminum foil. Incubate on shaker at  $850 \pm 50$  rpm for 10 min at room temperature.
- 9. After the streptavidin-PE incubation step, slowly remove and discard the sealing tape.
- 10. Wash the plate three times with 100 µl wash buffer.
- 11. To resuspend beads for plate reading, add 125 µl of assay buffer to each well. Cover the plate with a new sheet of sealing tape. Shake at room temperature at  $850 \pm 50$  rpm for 30 sec, and slowly remove the sealing tape. Ensure that the plate cover has been removed before placing the plate on the reader.
- 12. Remove the sealing tape and read the plate using the settings below. Refer to section 8 for details.

Note: Reading at alternative PMT settings on the Bio-Plex 100, 200, or Bio-Plex 3D (for example when mixing diabetes assays with cytokine assays) requires validation by the end user to ensure that results meet the user's acceptance criteria.

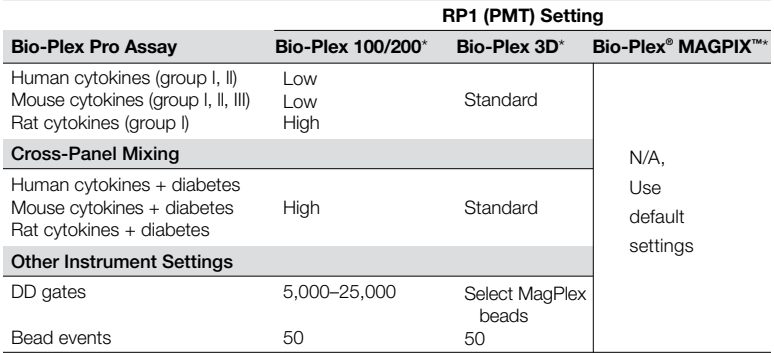

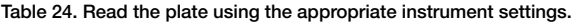

\* Or similar Luminex-based system.

# <span id="page-29-0"></span>8. Read Plate

Bio-Plex Manager™ software is recommended for all Bio-Plex Pro™ assay data acquisition and analysis. Instructions for Luminex xPONENT software are also included. For instructions using other xMAP system software packages, contact Bio-Rad Technical Support or your regional Bio-Rad field applications specialist.

#### Prepare Protocol in Bio-Plex Manager Software v 6.0 and Higher

The protocol should be prepared in advance so that the plate is read as soon as the experiment is complete.

A protocol file specifies the analytes used in the reading, the plate wells to be read, sample information, the values of standards and controls, and instrument settings.

Bio-Plex Manager software contains protocols for most Bio-Plex® assays. Choose from available protocols or create a new protocol. To create a new protocol, select **File**, then **New** from the main menu. Locate and follow the steps under **Protocol Settings**.

1. Click Describe Protocol and enter information about the assay (optional).

- 2. Click Select Analytes and create a new panel. Visually confirm the selected analytes and proceed to step 3.
	- a. Click the **Add Panel** button  $\mathbb{R}$  in the Select Analytes toolbar. Enter a new panel name. Select Bio-Plex Pro Assay Magnetic from the assay pull-down menu. If using Bio-Plex Manager version 5.0 or lower, select MagPlex from the assay pull-down menu.
	- b. Click the **Add** button. Enter the bead region number and name for the first analyte. Click Add Continue to repeat for each analyte in the assay.

For reference, bead regions are shown in Table 25.

- c. Click the **Add** button when the last analyte has been added and click OK to save the new panel.
- d. Highlight analytes from the Available list (left) and move to the Selected list (right) using the Add button. To move all analytes at once, simply click the **Add All** button.
- e. If some of the analytes need to be removed from the Selected list, highlight them and select Remove. If desired, it is possible to rename the panel by clicking on Rename Panel and entering a new panel name.

Note: Do not use preset panels found in Bio-Plex Manager software version 5.0 or earlier as the bead regions are not up to date.

| <b>Human Cytokines</b> |                       |                 | <b>Mouse Cytokines</b> |                | <b>Rat Cytokines</b>  |                      |                       |                |                       |
|------------------------|-----------------------|-----------------|------------------------|----------------|-----------------------|----------------------|-----------------------|----------------|-----------------------|
| Group I                | <b>Bead</b><br>Region | Group II        | Bead<br>Region         | Group I        | <b>Bead</b><br>Region | Group II             | <b>Bead</b><br>Region | Group I        | <b>Bead</b><br>Region |
| $IL-1B$                | 39                    | $IL-1\alpha$    | 63                     | $IL-1\alpha$   | 53                    | $IL-15$              | 42                    | $IL-1\alpha$   | 21                    |
| IL-1ra                 | 25                    | $IL-2Ra$        | 13                     | $IL-1B$        | 19                    | $IL-18*$             | 20                    | $IL-1B$        | 28                    |
| $IL-2$                 | 38                    | $IL-3$          | 64                     | $IL-2$         | 36                    | <b>Basic FGF</b>     | 25                    | $IL-2$         | 22                    |
| $IL-4$                 | 52                    | IL-12p40**      | 28                     | $IL-3$         | 18                    | LIF                  | 45                    | $IL-4$         | 33                    |
| $IL-5$                 | 33                    | $IL-16$         | 27                     | $IL-4$         | 39                    | M-CSF                | 26                    | $IL-5$         | 52                    |
| $IL-6$                 | 19                    | $IL-18*$        | 42                     | $IL-5$         | 52                    | <b>MIG</b>           | 44                    | $IL-6$         | 56                    |
| $IL - 7$               | 74                    | <b>CTACK</b>    | 72                     | $IL-6$         | 38                    | $MIP-2$              | 27                    | $IL - 7$       | 38                    |
| $IL-8$                 | 54                    | $GRO-\alpha$    | 61                     | $IL-9$         | 33                    | <b>PDGF-BB</b>       | 35                    | $IL-10$        | 19                    |
| $IL-9$                 | 77                    | <b>HGF</b>      | 62                     | $IL-10$        | 56                    | <b>VEGF</b>          | 47                    | IL-12p40**     | 76                    |
| $IL-10$                | 56                    | IFN- $\alpha$ 2 | 20                     | $IL-12p40$     | 76                    |                      |                       | IL-12p70       | 78                    |
| IL-12 <sub>p70</sub>   | 75                    | LIF             | 29                     | IL-12p70       | 78                    | Group III            |                       | $IL-13$        | 15                    |
| $IL-13$                | 51                    | MCP-3           | 26                     | $IL-13$        | 37                    |                      |                       | $IL-17A$       | 72                    |
| $IL-15$                | 73                    | M-CSF           | 67                     | $IL-17$        | 72                    | CD40L                | 30                    | $IL-18*$       | 20                    |
| $IL-17$                | 76                    | <b>MIF</b>      | 35                     | Eotaxin        | 74                    | <b>IL-17F</b>        | 28                    | <b>EPO</b>     | 14                    |
| Eotaxin                | 43                    | <b>MIG</b>      | 14                     | G-CSF          | 54                    | $IL-21$              | 14                    | G-CSF          | 54                    |
| <b>Basic FGF</b>       | 44                    | <b>B-NGF</b>    | 46                     | <b>GM-CSF</b>  | 73                    | $IL-22$              | 15                    | <b>GM-CSF</b>  | 37                    |
| G-CSF                  | 57                    | <b>SCF</b>      | 65                     | IFN-y          | 34                    | $IL-23p19$           | 61                    | <b>GRO/KC</b>  | 57                    |
| <b>GM-CSF</b>          | 34                    | $SCGF-B$        | 78                     | KC             | 57                    | $IL-31$              | 29                    | IFN-y          | 34                    |
| IFN-y                  | 21                    | $SDF-1\alpha$   | 22                     | MCP-1 (MCAF)   | 51                    | $IL-33$              | 13                    | M-CSF          | 26                    |
| $IP-10$                | 48                    | $TNF-B$         | 30                     | MIP-1 $\alpha$ | 77                    | MIP-3 $\alpha$       | 12                    | MCP-1          | 51                    |
| MCP-1                  | 53                    | <b>TRAIL</b>    | 66                     | $MIP-1\beta$   | 75                    |                      |                       | $MIP-1\alpha$  | 77                    |
| $MIP-1\alpha$          | 55                    |                 |                        | <b>RANTES</b>  | 55                    | <b>Group III</b>     |                       | MIP-2***       | 27                    |
| $MIP-1B$               | 18                    | Group II        |                        | $TNF-\alpha$   | 21                    | Singleplexes         |                       | MIP- $3\alpha$ | 36                    |
| PDGF-BB                | 47                    | Singleplexes    |                        |                |                       |                      |                       | <b>RANTES</b>  | 55                    |
| <b>RANTES</b>          | 37                    | ICAM-1          | 12                     |                |                       | ICAM-1               | 22                    | TNF- $\alpha$  | 43                    |
| TNF- $\alpha$          | 36                    | V-CAM1          | 15                     |                |                       | IL-25 (IL-17E) 67    |                       | <b>VEGF</b>    | 47                    |
| <b>VEGF</b>            | 45                    |                 |                        |                |                       | IL-27 <sub>p28</sub> | 43                    |                |                       |

Table 25. Bead regions for Bio-Plex Pro cytokine assays.

\* IL-18 is not available as a singleplex assay but only as part of an assay panel.

\*\* IL-12p40 cannot be multiplexed with IL-12p70.

\*\*\* MIP-2 cannot be multiplexed with GRO/KC.

- 3. Click Format Plate and format the plate according to the plate layout created in Section 1 (Plan Plate Layout). To modify the plate layout, follow the steps below (see Figure 6).
	- a. Select the Plate Formatting tab.
	- b. Select the standards icon  $\binom{s}{s}$  and drag the cursor over all the wells that contain standards. Repeat this process for blanks  $\langle \mathbf{B} \rangle$ , controls  $\langle \mathbf{C} \rangle$ , and samples  $\langle \mathbf{X} \rangle$ .

| $\rightarrow$<br>₩<br>$rac{1}{3}$<br>67<br>$\checkmark$<br>$\left( \mathbf{c}\right)$<br> 2 <br>◈<br>$\circledS$<br>$\vert x \vert$<br>ŕ |                                     |                         |                         |                         |                         |                |                |                |    |    |    |    |    |  |
|----------------------------------------------------------------------------------------------------|-------------------------------------|-------------------------|-------------------------|-------------------------|-------------------------|----------------|----------------|----------------|----|----|----|----|----|--|
| Protocol Settings                                                                                                    | Plate Formatting<br>Plate Groupings |                         |                         |                         |                         |                |                |                |    |    |    |    |    |  |
|                                                                                                    |                                     | $\mathbf{1}$            | $\overline{2}$          | 3                       | $\boldsymbol{\Lambda}$  | 5              | 6              | $\overline{7}$ | 8  | 9  | 10 | 11 | 12 |  |
| 1. Describe Protocol                                                                                                    | $\overline{A}$                      |                         | 1                       | $\mathbf{B}$            | B,                      | 6              | 6              | 14             | 14 | 22 | 22 | 30 | 30 |  |
| ○●<br>2. Select Analytes                                                                                                    | B                                   | $\overline{2}$          | $\overline{2}$          | 1                       | $\mathbf{1}$            | $\overline{7}$ | $\overline{7}$ | 15             | 15 | 23 | 23 | 31 | 31 |  |
|                                                                                                    | $\mathbf C$                         | 3                       | $\overline{\mathbf{3}}$ | $\overline{\mathbf{2}}$ | $\overline{2}$          | 8              | 8              | 16             | 16 | 24 | 24 | 32 | 32 |  |
| 3. Format Plate                                                                                                    | D                                   | $\overline{\mathbf{4}}$ | 4                       | $\mathbf{1}$            | $\mathbf{1}$            | 9              | 9              | 17             | 17 | 25 | 25 | 33 | 33 |  |
|                                                                                                    | E                                   | 5                       | 5                       | $\overline{2}$          | $\overline{2}$          | 10             | 10             | 18             | 18 | 26 | 26 | 34 | 34 |  |
| 4. Enter Standards Info                                                                                                    | F                                   | 6                       | 6                       | 3                       | $\overline{3}$          | 11             | 11             | 19             | 19 | 27 | 27 | 35 | 35 |  |
|                                                                                                    | G                                   | $\overline{7}$          | $\overline{7}$          | $\overline{\mathbf{4}}$ | $\overline{\mathbf{A}}$ | 12             | 12             | 20             | 20 | 28 | 28 | 36 | 36 |  |
| 5. Enter Controls Info                                                                                                    | H                                   | 8                       | 8                       | 5                       | 5                       | 13             | 13             | 21             | 21 | 29 | 29 | 37 | 37 |  |
|                                                                                                    |                                     |                         |                         |                         |                         |                |                |                |    |    |    |    |    |  |
| 6. Enter Sample Info                                                                                                    |                                     |                         |                         |                         |                         |                |                |                |    |    |    |    |    |  |
| -73<br>7. Run Protocol                                                                                                    |                                     |                         |                         |                         |                         |                |                |                |    |    |    |    |    |  |
|                                                                                                    |                                     |                         |                         |                         |                         |                |                |                |    |    |    |    |    |  |

Fig. 6. Plate formatting.

- 4. Click Enter Standards Info in the Protocol Settings bar.
	- a. Enter the highest concentration of each analyte in the top row (labeled S1) of the table. S1 concentration information is included on the peel-off sticker provided with each vial of standards.
	- b. Enter a dilution factor of 4 and click Calculate. The concentrations for each standard point will be populated for all analytes in the table.
	- c. Optional: enter the lot number of the vial of standards into the Standard Lot box and click Save*.*
- 5. Click Enter Controls Info, and for user-defined controls, select an analyte from the dropdown menu, then enter a description and concentration. Repeat for each additional analyte in the assay.
- 6. Click **Enter Sample Info** and enter sample information and the appropriate dilution factor.
- 7. Click **Run Protocol** and confirm that the assay settings are correct.
	- a. Refer to Table 24 for the recommended RP1 (PMT) setting. Protocols using alternative PMT settings should be validated by the end user, for example when mixing diabetes assays with cytokine assays.
	- b. Confirm data acquisition is set to 50 beads per region. In Advanced Settings, confirm that the bead map is set to 100 region, the sample size is set to 50 µl, and the DD gates are set to 5,000 (Low) and 25,000 (High). In Bio-Plex Manager software versions 4.0, 4.1, and 4.1.1, check Override Gates and set the DD gate values as indicated.
	- c. Select **Start**, name and save the .rbx file, and begin data acquisition. The Run Protocol pop-up screen will appear. Click Eject/Retract to eject the plate carrier.

## Acquire Data

- 1. Shake the assay plate at  $850 \pm 50$  rpm for 30 sec and visually inspect the plate to ensure that the assay wells are filled with buffer. Slowly remove the sealing tape and any plate cover before placing the plate on the plate carrier.
- 2. Click Run Protocol  $-$  on the pop-up screen, select Load Plate and click OK to start acquiring data.
- 3. Use the Wash Between Plates **F** command after every plate run to reduce the possibility of clogging the instrument.
- 4. If acquiring data from more than one plate, empty the waste bottle and refill the sheath bottle after each plate (if HTF are not present). Select **Wash Between Plates** and follow the instructions. Then repeat the Prepare Protocol and Acquire Data instructions.
- 5. When data acquisition is complete, select Shut Down  $\Box$  and follow the instructions.

## Reacquire Data

It is possible to acquire data from a well or plate a second time using the Rerun/Recovery mode located below Start in the Run Protocol step. Any previous data will be overwritten.

- 1. Check the wells from which data will be reacquired.
- 2. Remove the buffer with the wash method of choice.
- 3. Add 100 µl assay buffer to each well. Cover the filter plate with a new sheet of sealing tape. Shake the plate at  $850 \pm 50$  rpm for 30 sec. Slowly remove the sealing tape before placing the plate on the plate reader.
- 4. Repeat the **Acquire Data** steps to reacquire data. The data acquired should be similar to those acquired initially; however, the acquisition time will be extended because the wells have fewer beads.

## Data Analysis: Removing Outliers

Outliers are identified as standard data points that do not meet accuracy or precision requirements and should be considered invalid when performing curve fitting. As such, they should be removed to generate a more realistic and accurate standard curve. This may result in an extended assay working range and allow quantitation of samples that might otherwise be considered out of range (OOR).

In Bio-Plex Manager software version 6.0 and higher, outliers can be automatically removed by selecting the Optimize button in the Standard Curve window. In Bio-Plex Manager software 6.0 and earlier versions, outliers also can be manually selected in the Report Table. Visit online Help to learn more about the standard curve optimizer feature and how outliers are determined.

### Previous Versions of Bio-Plex Manager Software

For instructions on using previous versions of Bio-Plex manager software, please contact Bio-Rad Technical Support.

## Luminex xPONENT Software

Although guidelines are provided here, consult the xPONENT software manual for more details. Perform a system initialization with Luminex's calibration and performance verification kit, as directed by Luminex. Select Batches to set up the protocol and follow the information under Settings.

**Note:** The instrument settings described below apply to Luminex 100/200 and FLEXMAP 3D or Bio-Plex® 3D instruments. For the Bio-Plex® MAGPIX™ reader, use the default instrument settings.

- 1. Select MagPlex as the bead type for magnetic beads, which automatically sets the DD gates.
- 2. Volume =  $50$  µl.
- 3. Refer to Table 24 to select the appropriate PMT setting for your instrument.
- 4. Plate name: 96-well plate.
- 5. Analysis type: Quantitative; 5PL Curve Fit.
- 6. Number of standards: 8.

Select **Analytes** to set up the panel.

- 1. Enter **pg/ml** in the Units field.
- 2. Enter 50 in the Count field.
- 3. Select the bead region and enter the analyte name.
- 4. Click **Apply all** for Units and Count.

#### Select Stds and Ctrls.

1. Enter standard concentrations, lot number, dilution factor, and other information as applicable.

After the assay is complete, select Results, then select Saved Batches.

# <span id="page-36-0"></span>Troubleshooting Guide

This troubleshooting guide addresses problems that may be encountered with Bio-Plex Pro™ assays. If you experience any of the problems listed below, review the possible causes and solutions provided. Poor assay performance may also be due to the Bio-Plex® suspension array reader. To eliminate this possibility, use the validation kit to assist in determining if the array reader is functioning properly.

#### Possible Causes High Inter-Assay CV

Standards were not reconstituted consistently between assays

#### Possible Solutions

Incubate the reconstituted standards for 30 min on ice. Always be consistent with the incubation time and temperature.

Reconstituted standards and diluted samples were not stored properly

Reconstituted standards and diluted samples should be prepared on ice as instructed. Prior to plating, the reconstituted standards and diluted samples should be equilibrated to room temperature.

Bottom of filter plate not dry

Dry the bottom of the filter plate with absorbent paper towel (preferably lint-free) to prevent cross-well contamination.

#### Possible Causes High Intra-Assay CV Improper pipetting technique

#### Possible Solutions

Pipet carefully when adding standards, samples, detection antibodies, and streptavidin-PE, especially when using a multichannel pipet. Use a calibrated pipet. Change pipet tip after every volume transfer.

Reagents and assay components not equilibrated to room temperature prior to pipetting

Contamination with wash buffer during wash steps

Slow pipetting of samples and reagents across the plate

All reagents and assay components should be equilibrated to room temperature prior to pipetting.

During the wash steps, be careful not to splash wash buffer from one well to another. Be sure that the wells are filtered completely and that no residual volume remains. Ensure that the microplate shaker setting is not too high. Reduce the microplate shaker speed to minimize splashing.

Sample pipetting across the entire plate should take less than 4 min. Reagent pipetting across the entire plate should take less than 1 min.

Bio-Plex wash station: insufficient washing due to clogged pins

Clean dispensing pins with the thicker of the two cleaning needles provided with washer. Perform regular rinses to minimize salt buildup.

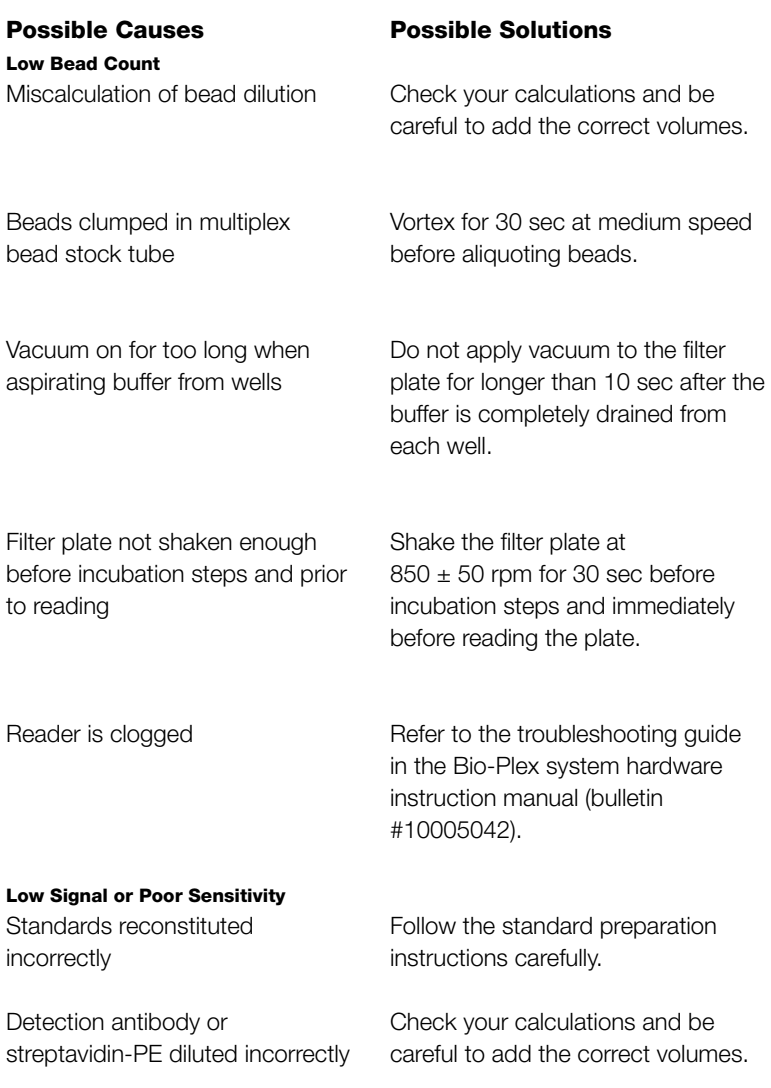

#### Possible Causes

#### High Background Signal

Incorrect buffer was used (for example, assay buffer used to dilute standards)

#### Possible Solutions

Use standard diluent or diluent similar to final sample matrix to dilute standards.

Accidentally spiked blank wells

Do not add any antigens to the blank wells.

Detection antibodies or streptavidin-PE incubated too long

Follow the procedure incubation time precisely.

#### Poor Recovery

Expired Bio-Plex reagents were used

Check that reagents have not expired. Use new or nonexpired components.

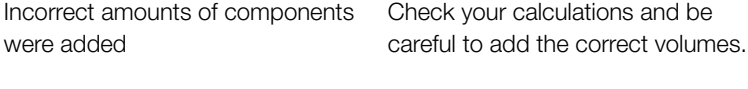

Microplate shaker set to an incorrect speed

Check the microplate shaker speed and use the recommended setting. Setting the speed too high may cause splashing and contamination. Use the recommended plate shaker.

#### Possible Causes

Poor Recovery

Improper pipetting technique

#### Impact of Sample Matrix

Negative MFI values in samples or standards

#### Possible Solutions

Pipet carefully when adding standards, samples, detection antibodies, and streptavidin-PE, especially when using a multichannel pipet. Use a calibrated pipet. Change pipet tip after every volume transfer.

If samples contain little or no analyte, negative values observed may be due to statistical variation. If assay drift is suspected, retest the samples by positioning them next to the standards. If contamination of standards is suspected, check the standard replicate value and be careful when adding samples to the wells. Matrix effects could also produce negative sample values.

Bio-Plex Manager™ software automatically subtracts the blank (B) FI value from all other assay wells. While this has no impact on observed concentrations of samples within the assay working range, it may result in a negative FI value if the blank's FI value is greater than either the standard or sample value. If this is undesirable, then assign wells as a sample (X) or control (C) in the protocol or results file.

Check if any interfering components such as heparin-based anticoagulant, additives, or gel from separators were introduced into the samples. Avoid using hemolyzed and heavily lipemic samples. Remove visible particulate in samples by centrifugation. Avoid multiple freeze-thaw cycles of samples. Poor precision in serum and plasma sample measurements

# <span id="page-41-0"></span>Plate Layout Template

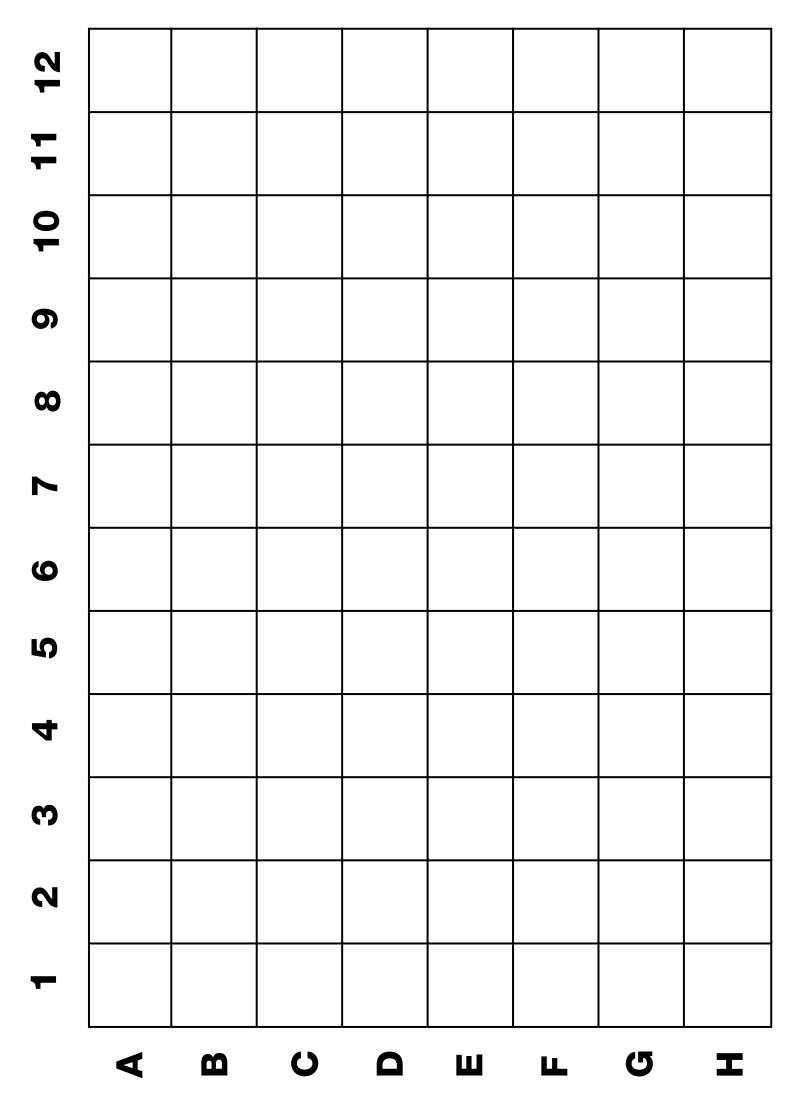

# <span id="page-42-0"></span>Calculation Worksheet

If using either a **premixed panel or one singleplex assay** with 20x stocks of beads and detection antibodies, follow these directions. If using 10x stocks, divide by 10 instead of 20 in steps 1d and 2d.

. Plan the plate layout and enter the number of wells to be used in the assay:<br>1

#### 1. Determine the volume of 1x coupled beads needed.

a. Each well requires 50 µl of coupled beads  $(1x)$ :  $\frac{x}{1}$  x 50 µl =  $\frac{1}{2}$  µl b. Include 20% excess to ensure enough volume:  $\frac{u}{2}$   $\mu$  x 0.20 =  $\frac{u}{3}$   $\mu$ c. Total volume of 1x coupled beads:  $\frac{u}{2} + \frac{u}{3} = \frac{1}{4} + \frac{1}{4}$ d. Volume of **20x coupled beads** required:  $\underline{\qquad \qquad}_{4}$   $\mu$  /20 =  $\underline{\qquad \qquad}_{5}$   $\mu$ e. Volume of **assay buffer** required:  $\underline{\qquad \qquad }$   $\qquad \qquad$   $\qquad \qquad$   $\qquad \qquad$   $\qquad \qquad$   $\qquad \qquad$   $\qquad$   $\qquad \qquad$   $\qquad$   $\qquad$   $\qquad$   $\qquad$   $\qquad$   $\qquad$   $\qquad$   $\qquad$   $\qquad$   $\qquad$   $\qquad$   $\qquad$   $\qquad$   $\qquad$   $\qquad$   $\qquad$   $\qquad$   $\qquad$   $\$ 

#### 2. Determine the volume of 1x detection antibody needed.

a. Each well requires 25 µl detection antibodies (1x):  $\frac{1}{1}$  x 25 µl =  $\frac{1}{7}$  µl b. Include 25% excess to ensure enough volume:  $\frac{1}{7}$   $\mu$  x 0.25 =  $\frac{1}{8}$   $\mu$ c. Total volume of 1x detection antibodies:  $\frac{\pi}{7}$   $\mu I + \frac{\pi}{8}$   $\mu I = \frac{\pi}{9}$   $\mu I$ d. Volume of **20x detection antibodies** required:  $\frac{9}{9}$  µl /20 =  $\frac{1}{10}$  µl e. Volume of **detection antibody diluent** required:  $\frac{1}{9}$   $\mu$   $\frac{1}{10}$   $\frac{1}{10}$   $\frac{1}{11}$   $\mu$ 

#### 3. Determine the volume of 1x streptavidin-PE needed.

a. Each well requires 50 µl streptavidin-PE  $(1x)$ :  $\frac{x}{1}$  x 50 µl =  $\frac{1}{12}$  µl b. Include 25% excess to ensure enough volume:  $\frac{1}{12}$   $\mu$  x 0.25 =  $\frac{1}{13}$   $\mu$ c. Total volume of 1x streptavidin-PE:  $\frac{1}{12}$   $\mu I + \frac{1}{13}$   $\mu I = \frac{1}{14}$   $\mu I$ d. Volume of **100x streptavidin-PE** required:  $\frac{1}{14}$   $\mu$  / 100 =  $\frac{1}{15}$   $\mu$ e. Volume of **assay buffer** required:  $\frac{1}{14}$   $\mu$   $\frac{1}{15}$   $\mu$   $\frac{1}{16}$   $\mu$   $\frac{1}{16}$ 

If mixing singleplex assays with 20x stocks of beads and detection antibodies, follow these directions. If using 10x stocks, divide by 10 instead of 20 in steps 1e and 2e. Enter the number of wells to be used in the assay: \_\_\_\_\_\_\_

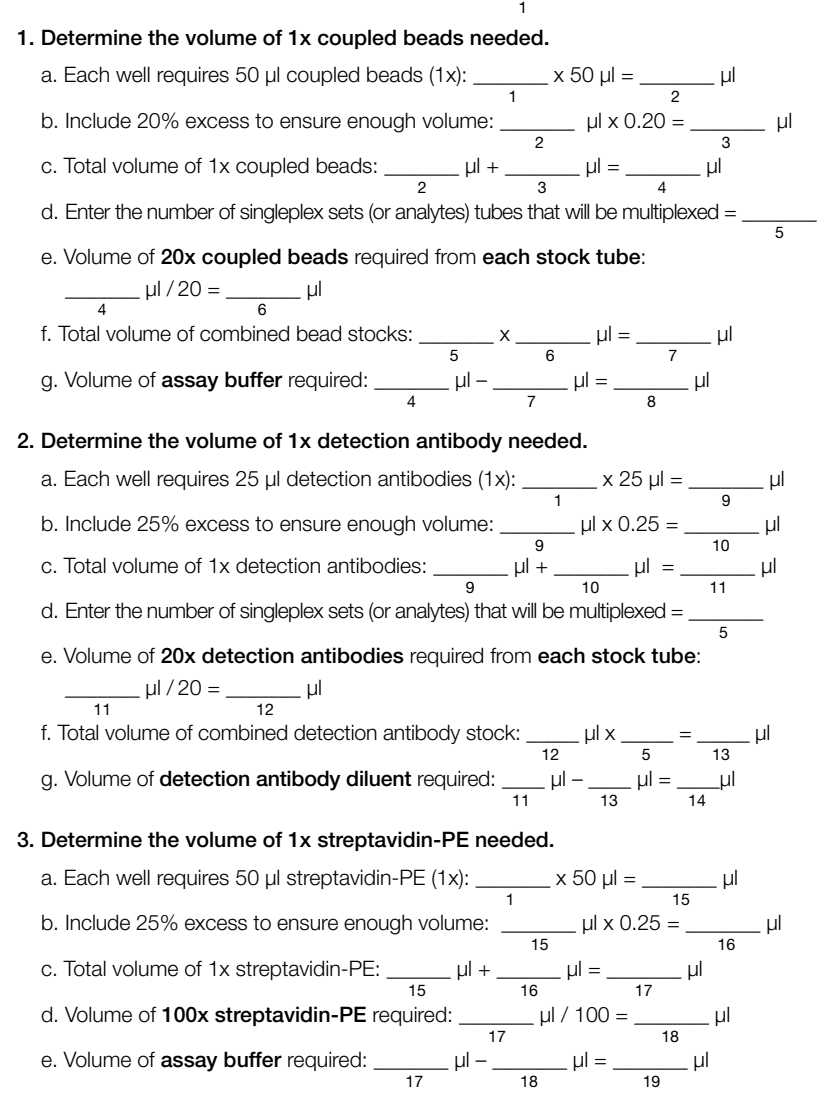

42

If mixing diabetes assays (20x bead and detection antibody stocks) with cytokine assays (10x stocks), follow these directions.

Note: Refer to Table 26 for the maximum number of diabetes and cytokine assays that may be multiplexed. Mixing across panels is not applicable to NHP diabetes assays.

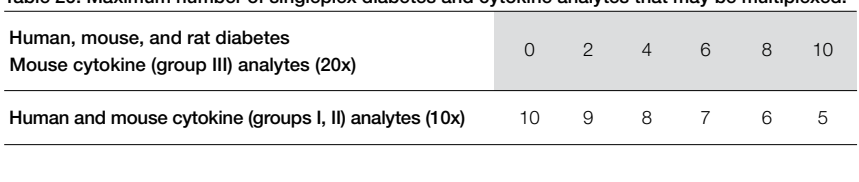

Table 26. Maximum number of singleplex diabetes and cytokine analytes that may be multiplexed.

Enter the number of wells to be used in the assay:<br> $\frac{1}{1}$ 

Enter the number of diabetes tubes (either singleplex or multiplex) that will be mixed:  $\frac{2}{2}$ 

Enter the number of cytokine tubes (either singleplex or multiplex) that will be mixed: \_\_\_\_\_\_\_\_\_\_\_

#### 1. Determine the volume of 1x diabetes and cytokine coupled beads needed.

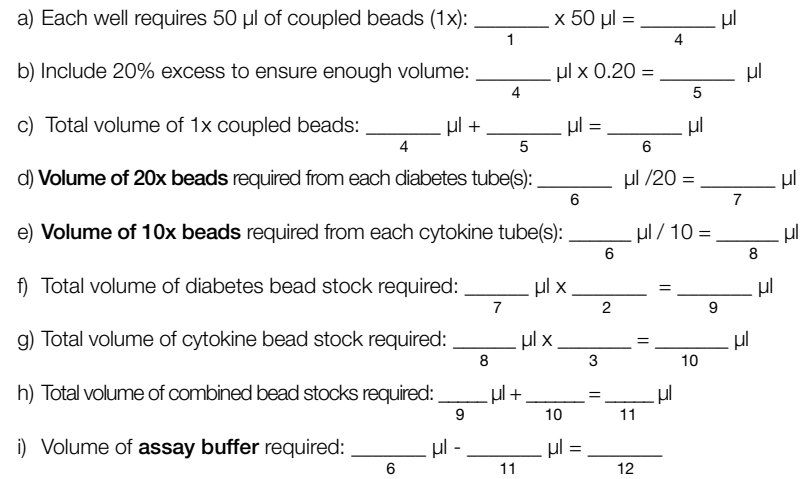

#### 2. Determine the volume of 1x diabetes and cytokine detection antibodies needed.

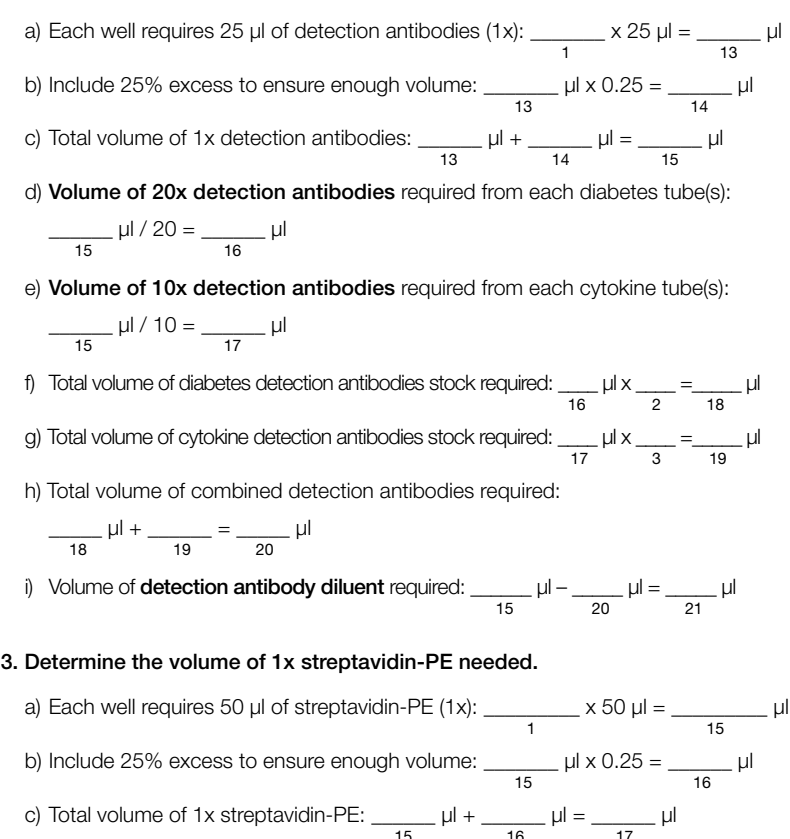

d) Volume of **100x streptavidin-PE** required:  $\frac{17}{17}$   $\mu$  / 100 =  $\frac{18}{18}$ e) Volume of **assay buffer** required:  $\frac{17}{17}$   $\mu$  =  $\frac{18}{18}$   $\mu$  =  $\frac{19}{19}$   $\mu$ 

# <span id="page-46-0"></span>Safety Considerations

Eye protection and gloves are recommended when using these products. Consult the MSDS for additional information. The Bio-Plex Pro™ assays contain components of animal origin. This material should be handled as if capable of transmitting infectious agents. Use universal precautions. These components should be handled at Biosafety Level 2 containment (U.S. government publication: Biosafety in Microbiological and Biomedical Laboratories (CDC, 1999)).

# Legal Notices

Acrodisc and Supor are trademarks of Pall Corporation. MagPlex, xMAP, xPONENT, FLEXMAP 3D, and Luminex are trademarks of Luminex Corporation.

The Bio-Plex suspension array system includes fluorescently labeled microspheres and instrumentation licensed to Bio-Rad Laboratories, Inc. by the Luminex Corporation.

# <span id="page-47-0"></span>Ordering Information

Detailed ordering information can be found at www.bio-rad.com/bio-plex.

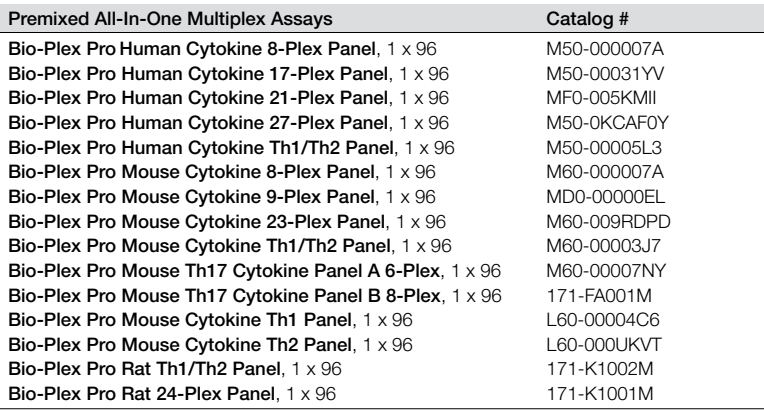

## Bio-Plex® x-Plex™ Assays (We Mix)

Premium custom assay service using the Bio-Plex Assay Builder, www.bio-rad.com/bio-plex/assaybuilder, to select analytes and plate type of interest. Assays are supplied as premixed coupled beads and detection antibodies in the all-in-one kit format.

## Bio-Plex Express Assays (You Mix)

Fast and economical custom assay service using the Bio-Plex Assay Builder, www.bio-rad.com/bio-plex/assaybuilder, to select analytes and plate type of interest. Assays are supplied as individual sets of coupled beads and detection antibodies in the all-in-one kit format.

### Singleplex Sets and Individual Components

A host of singleplex sets and individual assay components are available. For more information, refer to bulletin #5507 or go to www.bio-rad.com/bio-plex.

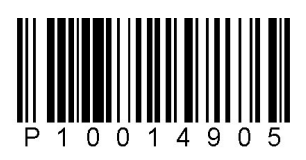

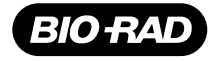

#### *Bio-Rad Laboratories, Inc.*

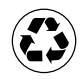

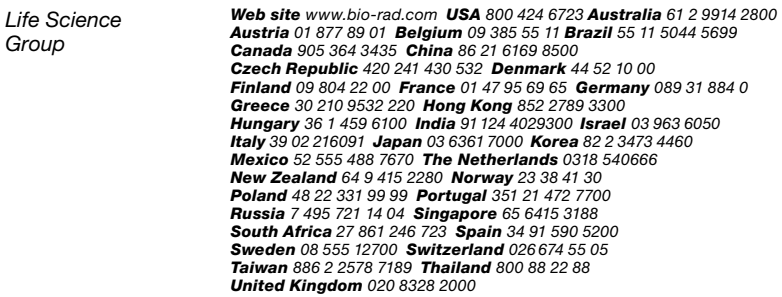